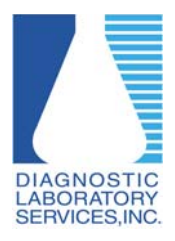

**Installing the ActiveX MeadCo ScriptX Print Control in Internet Explorer**

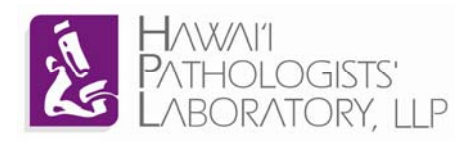

## **The ActiveX MeadCo ScriptX Print Control is required to properly view and print lab reports.**

## **Requirements:**

Windows based PC or laptop (Windows 7, Windows Vista, Windows XP).

Internet Explorer version 6 or higher.

\*Screenshots may vary depending on version of Windows and/or Internet Explorer.

If the MeadCo ScriptX Print Control is not installed the following message will appear upon login.

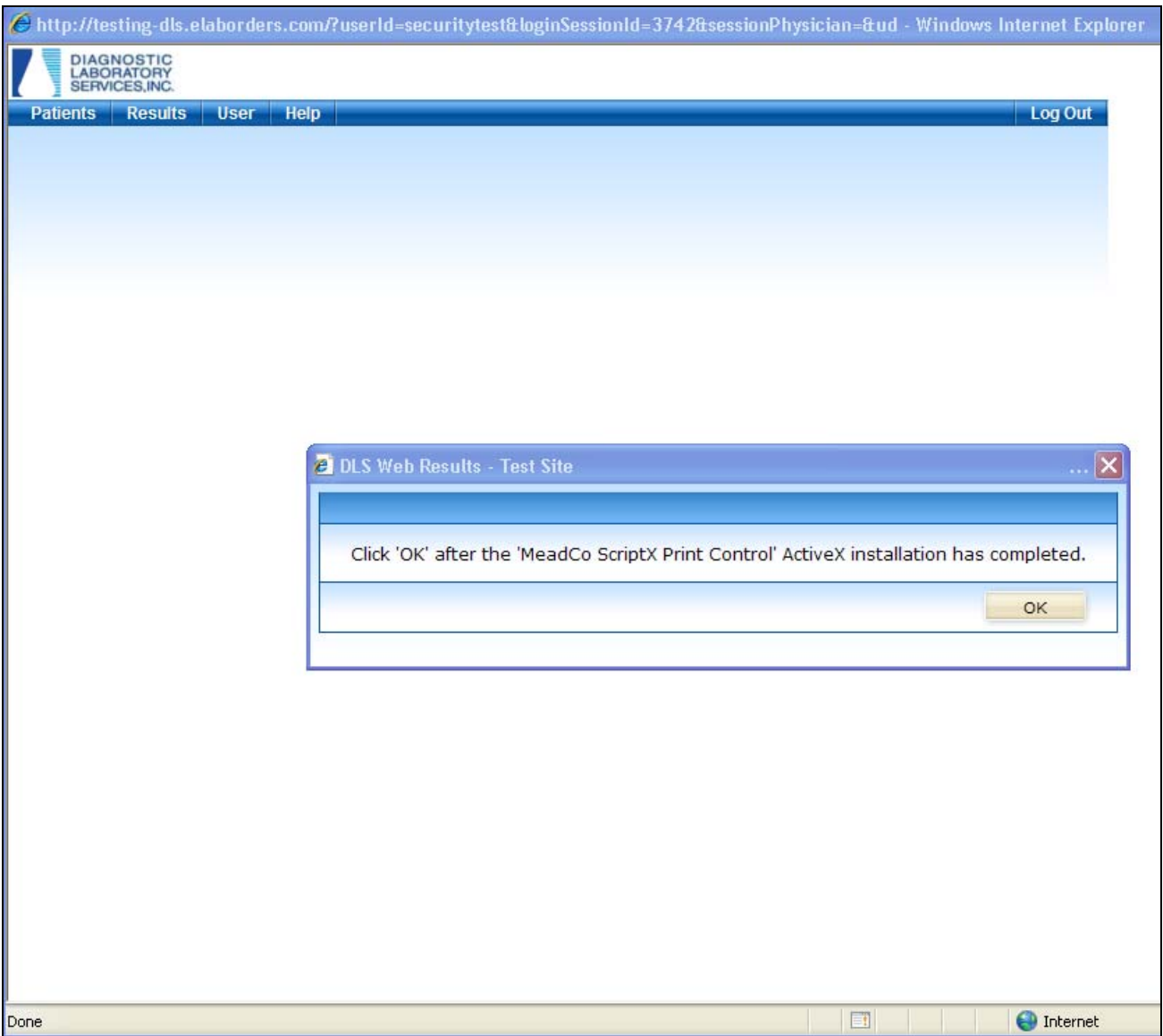

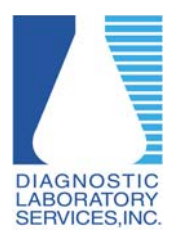

**Installing the ActiveX MeadCo ScriptX Print Control in Internet Explorer**

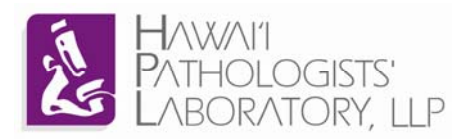

This window will pop up in the background and request to install the ActiveX control.

- 1. Click on the bar near the top of the web page,
- 2. Click "Install this add on for all users of this computer."

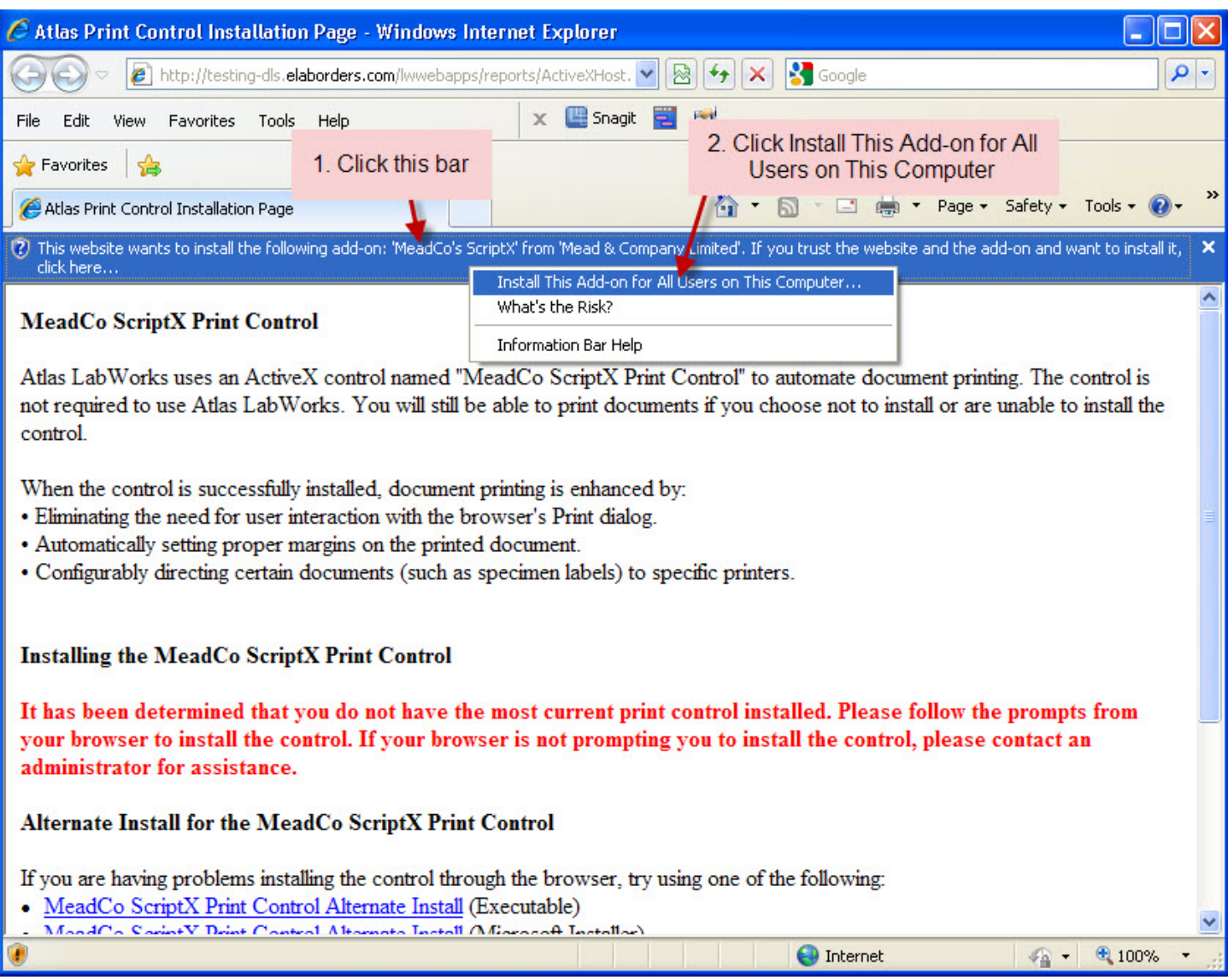

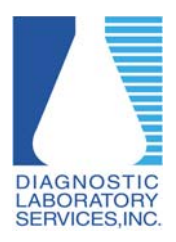

**Installing the ActiveX MeadCo ScriptX Print Control in Internet Explorer**

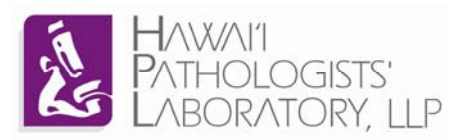

You will see the circle on the Internet Explorer tab "thinking".

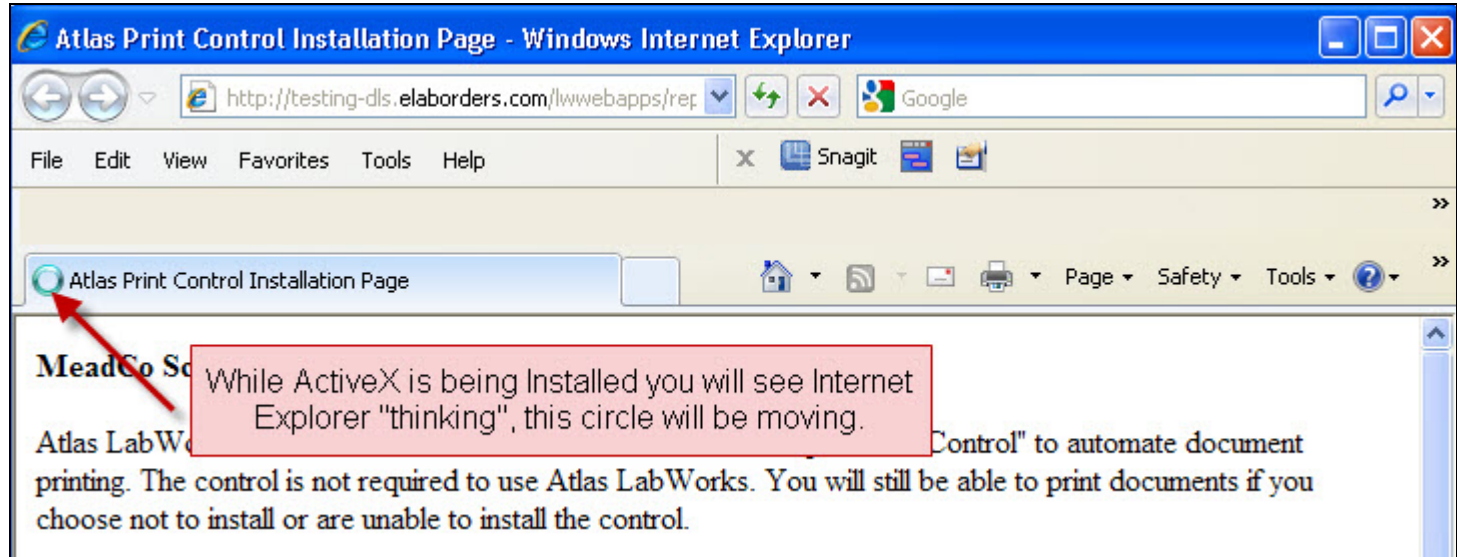

After ActiveX is done installing the thinking circle will turn to the Internet Explorer E. This pop-up window can now be closed.

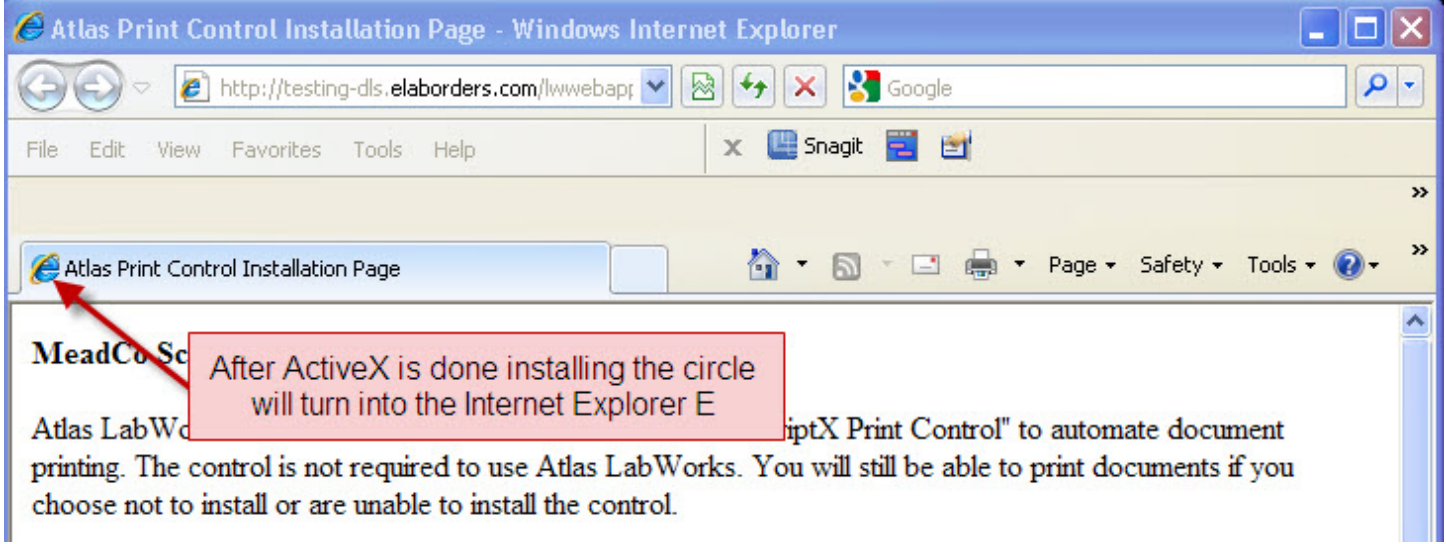